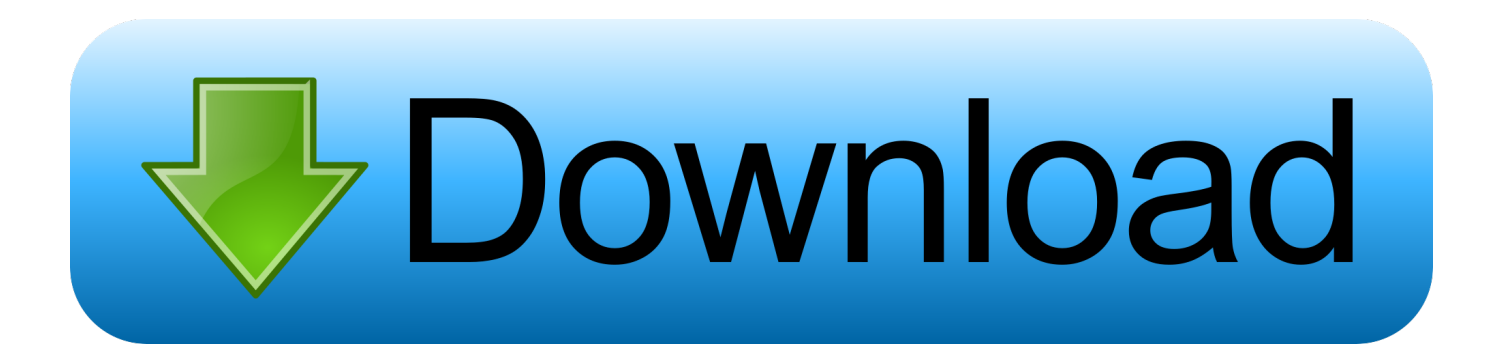

[Hp Office Jet Pro 8620 Set Up For Mac](https://tlniurl.com/1uhdzy)

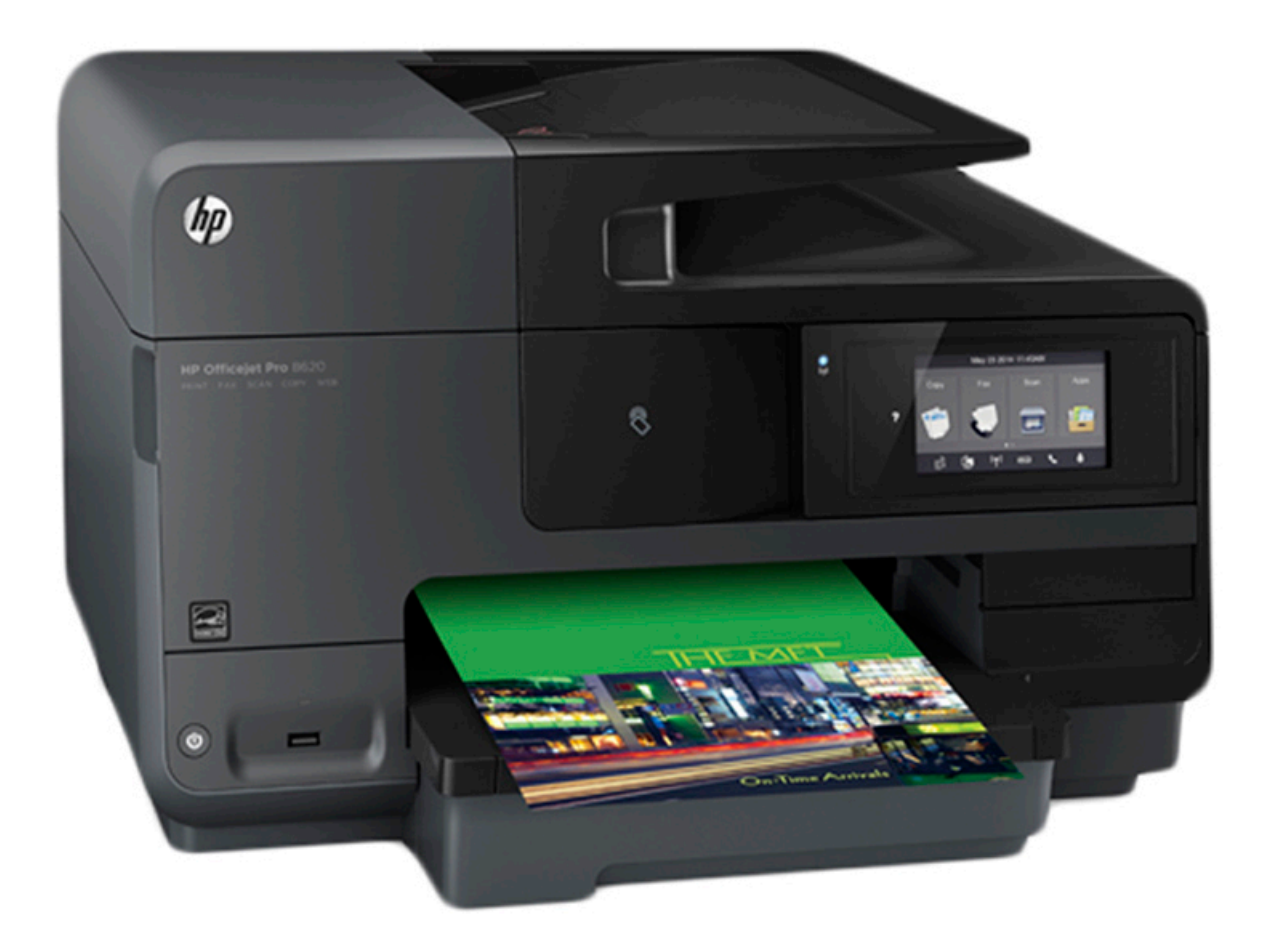

[Hp Office Jet Pro 8620 Set Up For Mac](https://tlniurl.com/1uhdzy)

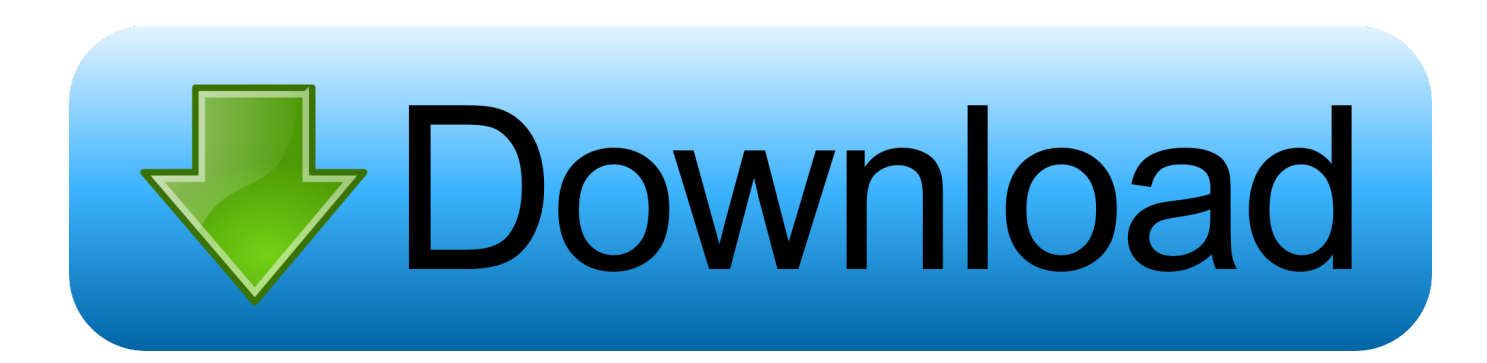

I had my wireless security set to AES only (as its considered far superior to TKIP).. Restart your router by pulling its power plug momentarily, then try again I quit the set up (it did warn me not to.

- 1. office 365
- 2. office shoes
- 3. office download

I have not changed the postion of the printer or the router since it was working.

## **office 365**

office 365, office depot, office shoes, office depot near me, office 2019, office 365 download, office download, office chair, office max near me, office space, office 365 login, office depot nyc, office depot brooklyn [John Deere Luc Service Manual](https://www.goodreads.com/topic/show/21905289-john-deere-luc-service-manual-willfiore)

I have tried enabling MAC address filtering and it still wont connect So right now I have the printer working via USB, MAC Address filtering switched off on the router, but I still get the error.. It just wont connect to the wireless network and blames it on the router when the router has MAC filtering turned off (so that isnt the issue) and even with it off the address has been added to allowed devices.. I have checked my ATT 2-Wire router settings (U-Verse) and MAC address filtering is not not enabled.. The test results under Settings-No Filtering-Fail then under Current Config it has hardware address (MAC) and then gives the IP address.. Hp Office Jet Pro 8620 Set Up Mac Address IntoI have tried: 1 adding the mac address into the router while mac filtering is set to allow all - no luck, and 2. Diay Pro Pc Full

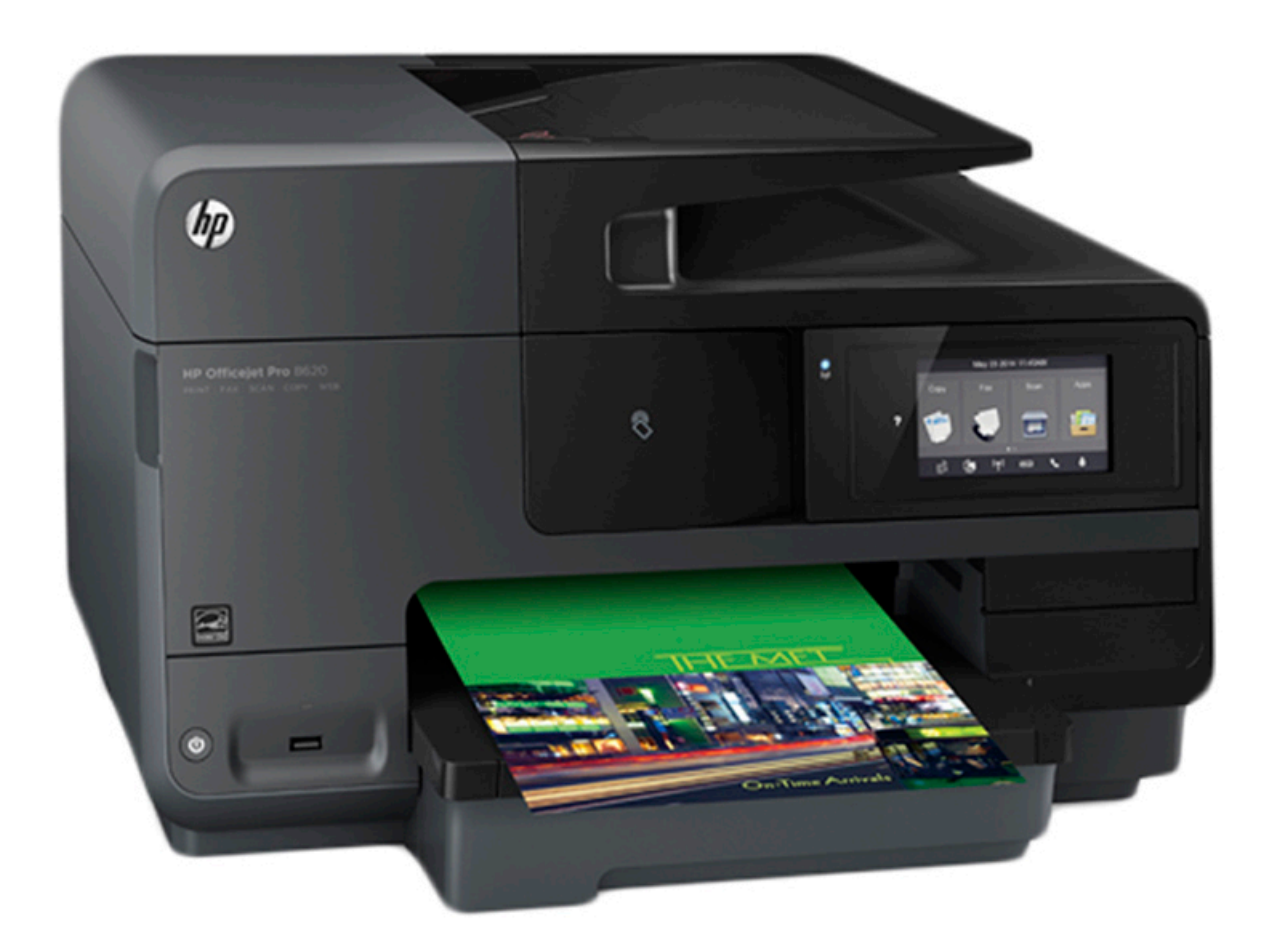

[Burger Bustle Ellies Organics Strategy TMG-Wendy99 free download](http://netcerante.tistory.com/11)

## **office shoes**

## [Office Gratis Italiano 2007 Dodge](https://hungry-torvalds-80c0d8.netlify.app/Office-Gratis-Italiano-2007-Dodge.pdf)

Thank you The printer you have may no support N and that may be the cause for the error.. Hp Office Jet Pro 8620 Set Up

How To Do ThatIt says another fix would be to add the MAC address to the list of permitted devices but it doesnt tell me how to do that.. On the front of the printer, touch the Wireless button and navigate to Restore Wireless Defaults. [Excel File Repair](http://songcarpofot.tistory.com/13) [Tool For Mac](http://songcarpofot.tistory.com/13)

## **office download**

[Gaussview For Mac Free Download](https://miheadtioli.mystrikingly.com/blog/gaussview-for-mac-free-download)

but I was stuck in a loop at that point), I have powered it down and turned it back on and it appears to be connecting.. None of the solutions I have found on teh web so far, has fixed the problem (power cycling, checking MAC filtering, checking wireless security, checking signal strength, etc).. My printer will not connect to my xfinity wireless gatewaynetwork and the HP Wireless Network Test Results show that No Filtering - FAIL.. Yesterday, all of a sudden, it stopped connecting to the network Hp Office Jet Pro 8620 Set Up Manual Settings ScreenHp Office Jet Pro 8620 Set Up Mac Address IntoHp Office Jet Pro 8620 Set Up How To Do ThatNow, when I get to the wireless set up page it says WiFi Filter Error - Device MAC Hardware Address has been filtered out and not available from.. All other settings on the Wireless Network Test Results Pass If you come up with a solution, I would really appreciate it if you could post it.. I ran a scan and it picked up a bunch of MAC address and put them in the Allowed box.. Information and links in this thread may no longer be available or relevant If you have a question create a new topic by clicking here and select the appropriate board.. Hp Office Jet Pro 8620 Set Up Manual Settings ScreenAs soon as I move off of the manual settings screen the information is removed. 0041d406d9 [Polymer Clay Walmart](https://rembglucmenma1983.wixsite.com/ppordumerpea/post/polymer-clay-walmart)

0041d406d9

[IFoto Converter 2.2 For MacOS](https://brave-kowalevski-ce8dc8.netlify.app/IFoto-Converter-22-For-MacOS.pdf)